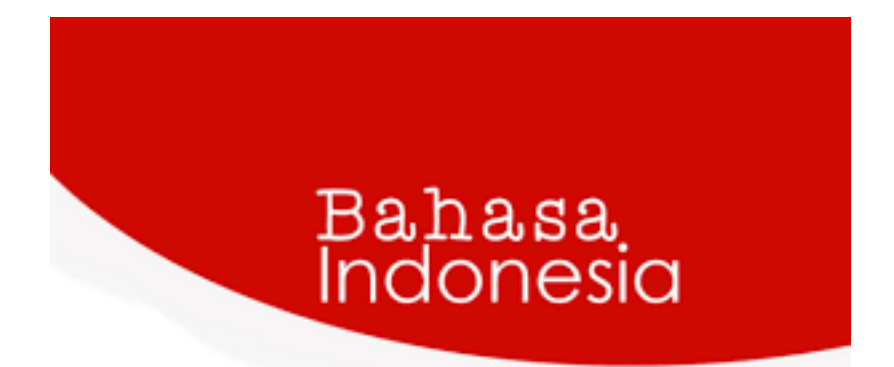

# **MESIN PENERJEMAH STATISTIK PADA BAHASA INDONESIA KE BAHASA MELAYU BENGKULU**

**Dewi Soyusiawaty Bella Okta Sari Miranda**

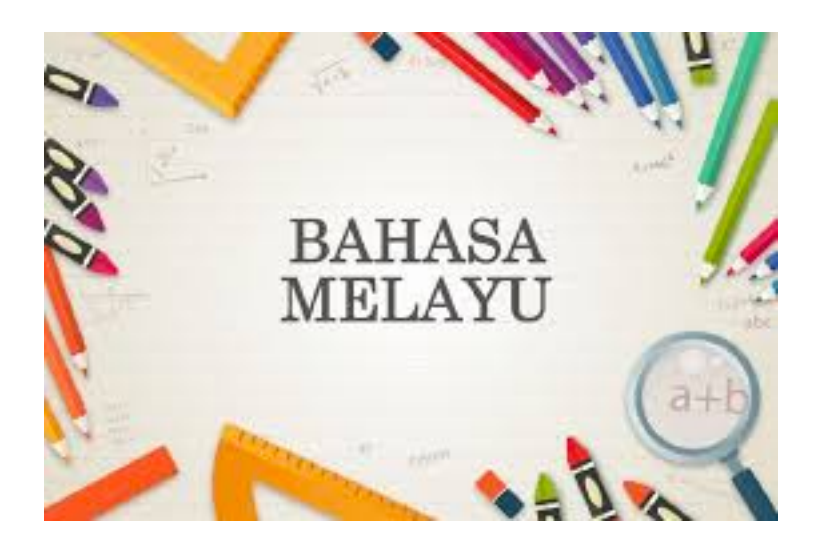

Berikut tahapan penggunaan Mesin Penerjemah Statistik pada Bahasa Indonesia ke Bahasa Melayu Bengkulu:

1. Membuka aplikasi virtual box lalu klik strart pada tools linux mint. Tahapan ini untuk menjalankan linux mint.

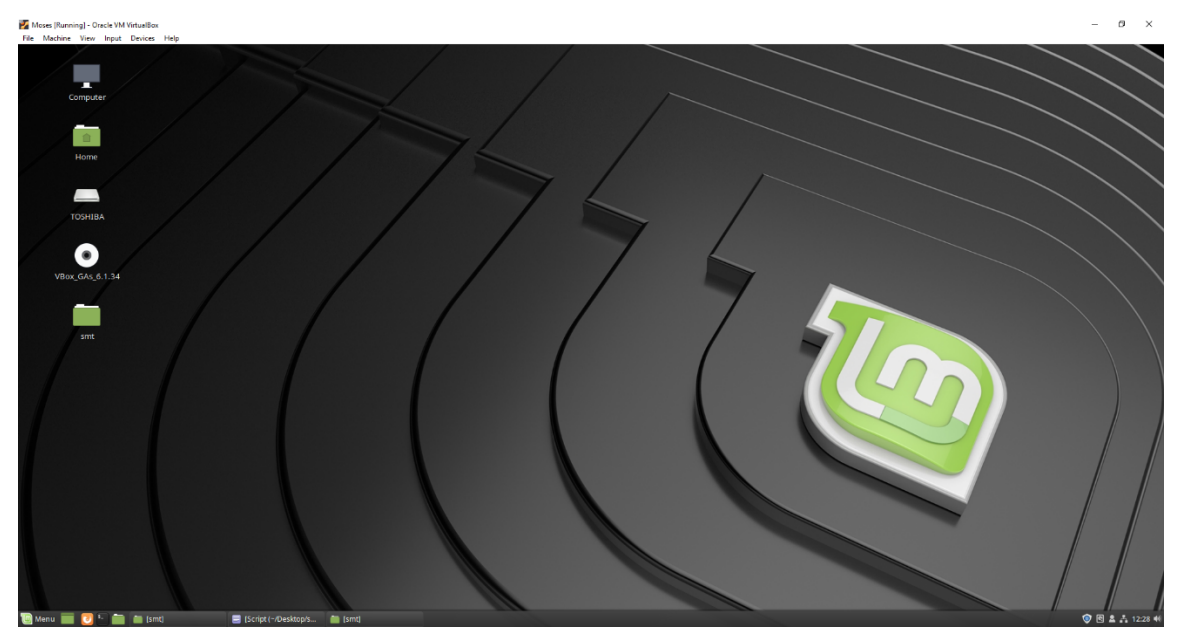

2. Buat corpus.id dan corpus.bkl pada folder corpus yang pada folder SMT, dengan memasuk kan jumlah corpus yang akan di lakukan translasi.

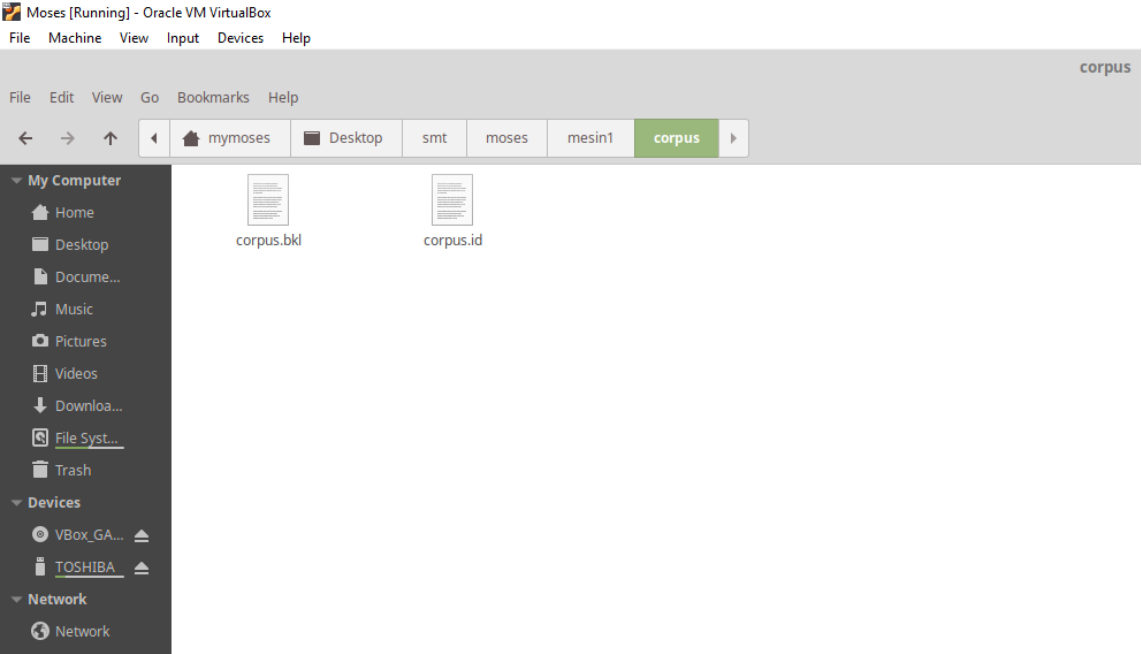

3. Lalu lakukan cleaning pada corpus.id dan corpus.bkl, dengan scripst code berikut pada terminal:

~/Desktop/smt/moses/scripts/training/clean-corpus-n.perl corpus/corpus id bkl corpus/clean 1 3000

4. Hasil cleaning korpus dapat di liaht pada folder corpus, berikut adalah tampilan hasil

cleaning.

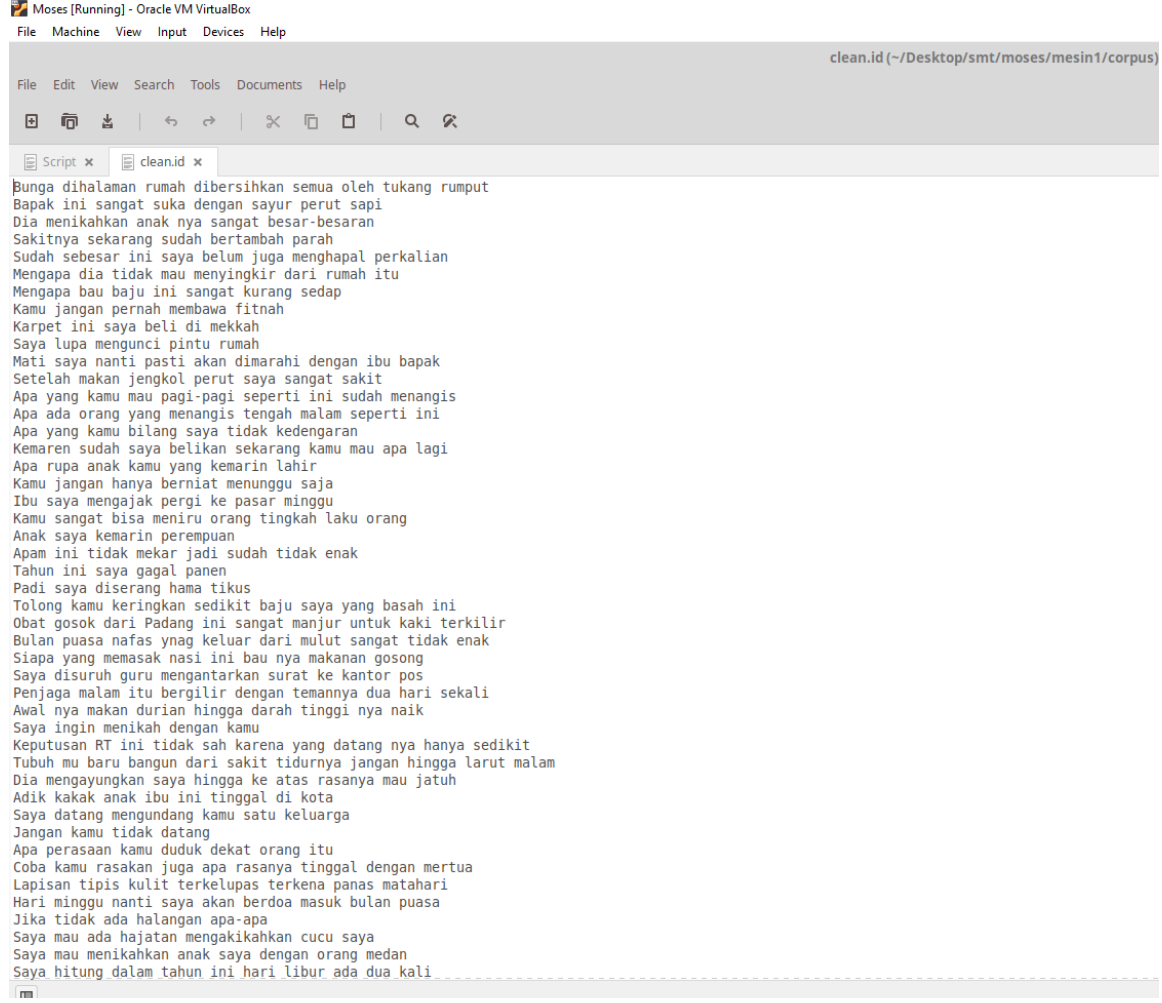

5. Lakukan lowercase pada fle corpus.id dam corpus.bkl, dengan mengetik source code

### berikut:

~/Desktop/smt/moses/scripts/tokenizer/lowercase.perl< corpus/clean.id > corpus/lowercased.id ~/Desktop/smt/moses/scripts/tokenizer/lowercase.perl <corpus/clean.bkl > corpus/lowercased.bkl

#### 6. Hasil lowercase dapat dlihat pada folder corpus, berikut tampilan hasil lowercase:

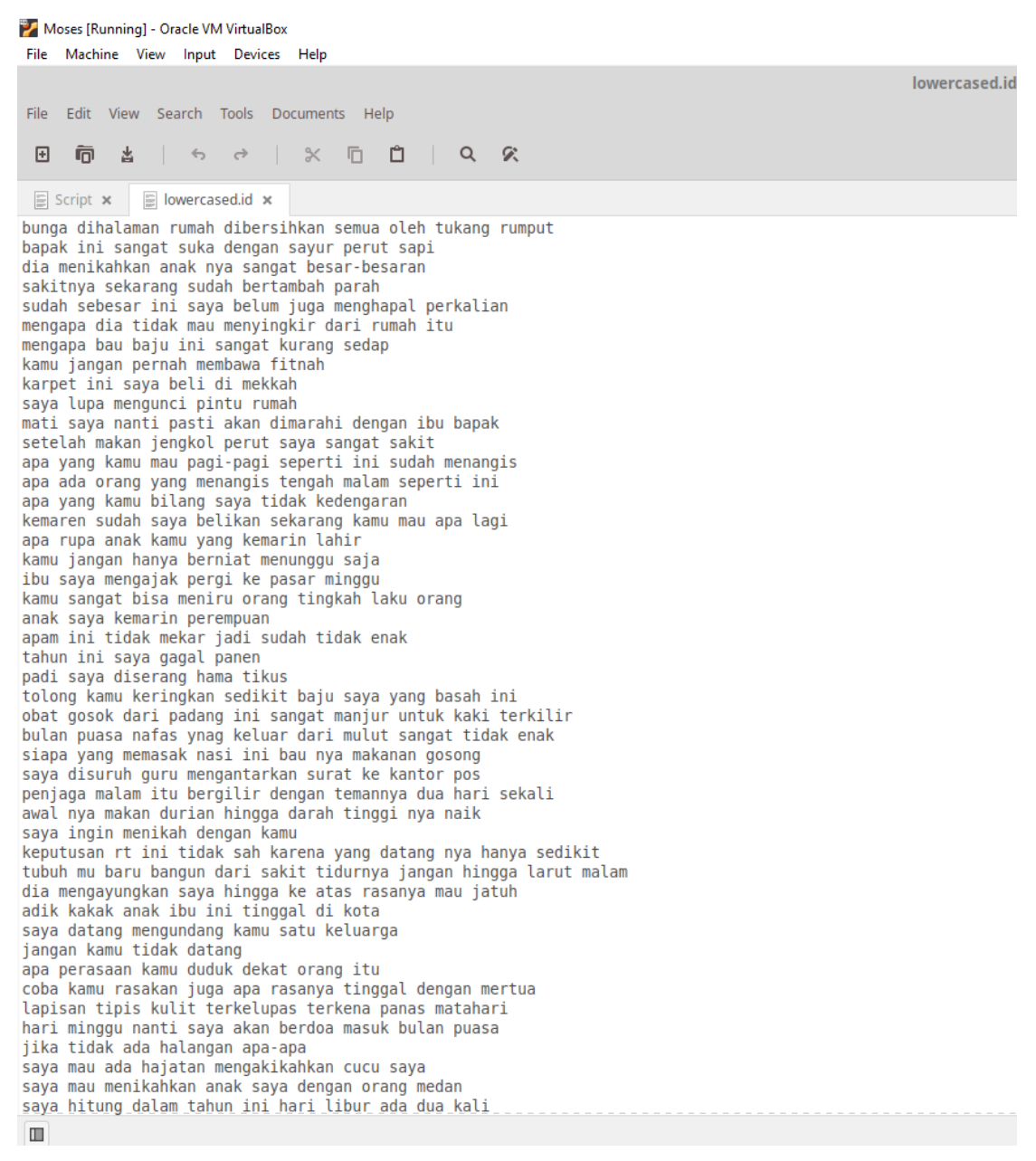

#### 7. Lakukan tokenisasi pada file corpus.id dan corpus.bkl dengan script code berikut:

~/Desktop/smt/moses/scripts/tokenizer/tokenizer.perl < corpus/lowercased.id > corpus/tokenized.id ~/Desktop/smt/moses/scripts/tokenizer/tokenizer.perl < corpus/lowercased.bkl > corpus/tokenized.bkl

#### 8. Hasil tokenisasi dapat dilihat pada folder corpus, berikut tampilan hasil tokenisasi:

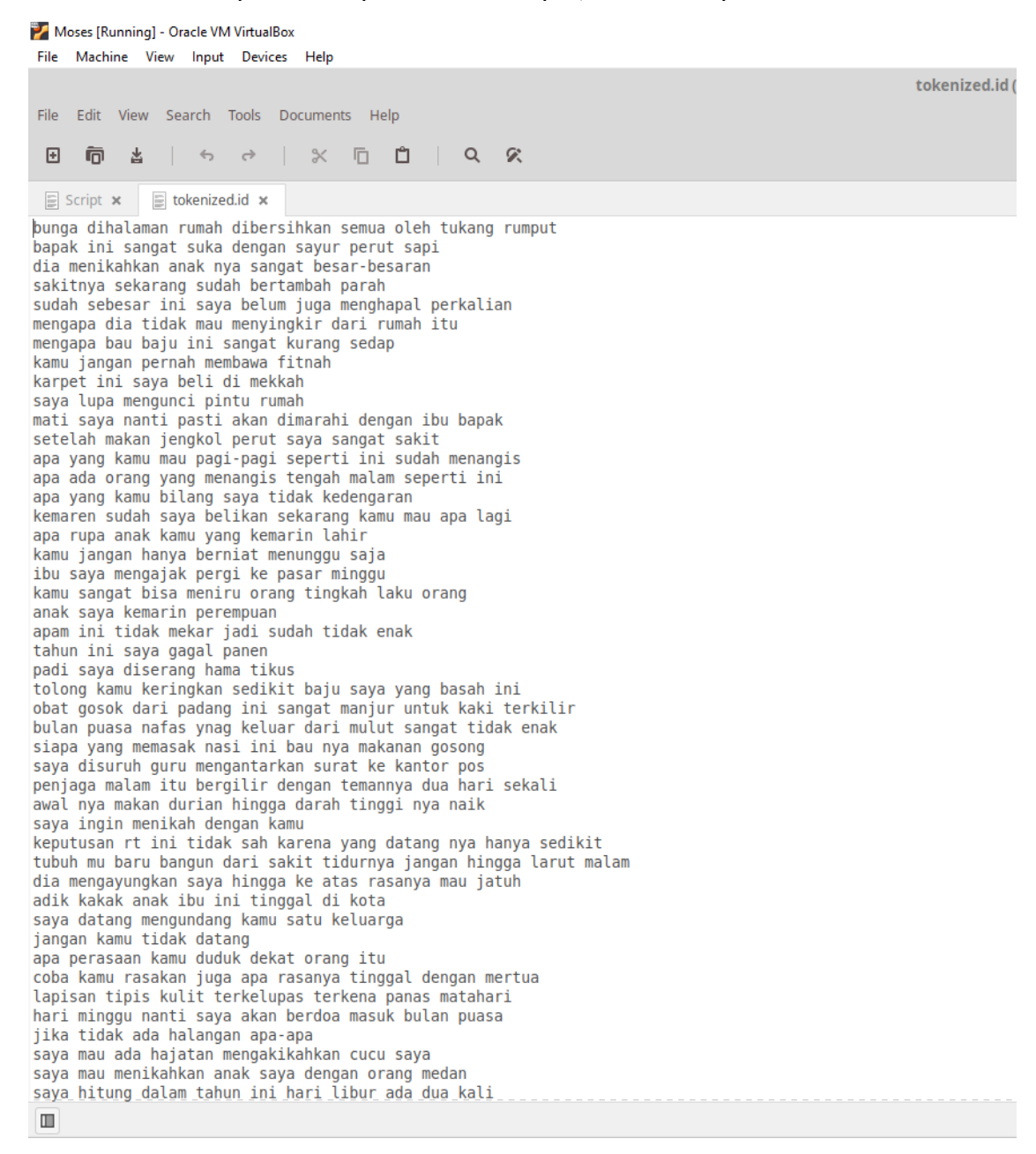

## 9. Lakukan tahapan language model, dengan mengetik kan source code berikut pada terminal:

#### ~/Desktop/smt/srilm/bin/i686-m64/ngram-count -order 3 interpolate -unk -text corpus/tokenized.bkl -lm lm/bkl.lm

# 10. Pada tahapan language model menghasilkan file n-gram dan probabilitas, berikut tampilan:

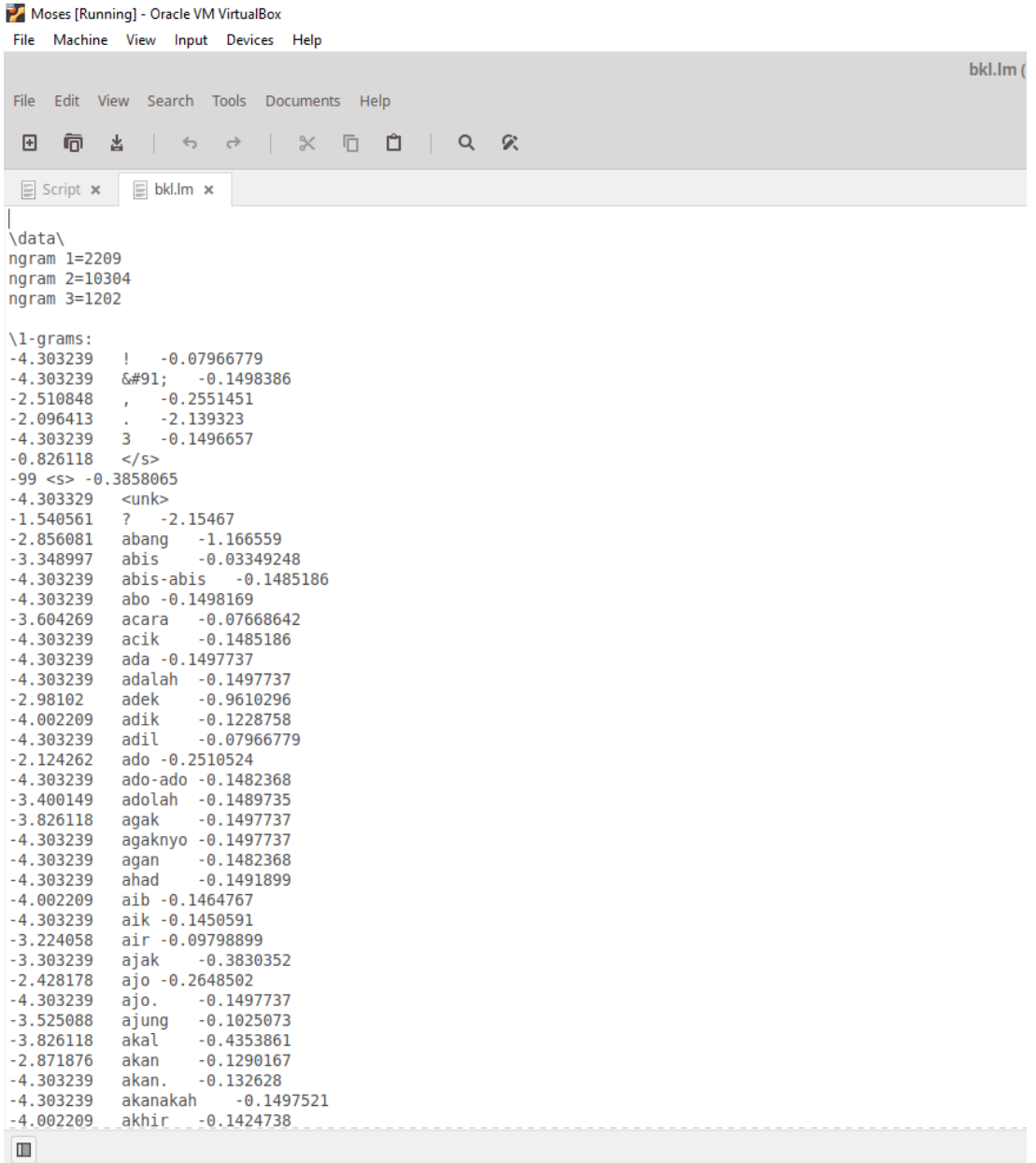

11.Lakukan training pada corpus.id dan corpus.bkl dengan mengetikan source code berikut:

~/Desktop/smt/moses/scripts/training/train-model.perl -root-dir . --corpus corpus/tokenized --f id --e bkl --lm 0:3:\$PWD/lm/bkl.lm -external-bin-dir ~/Desktop/smt/training-tools

- 12. Tahapan training menghasilkan dokumen vocabulary, word aligment dan tabel model translasi. Hasil training dapat dilihat pada folder SMT, Berikut tampilan hasil training:
	- a. Vocabulary

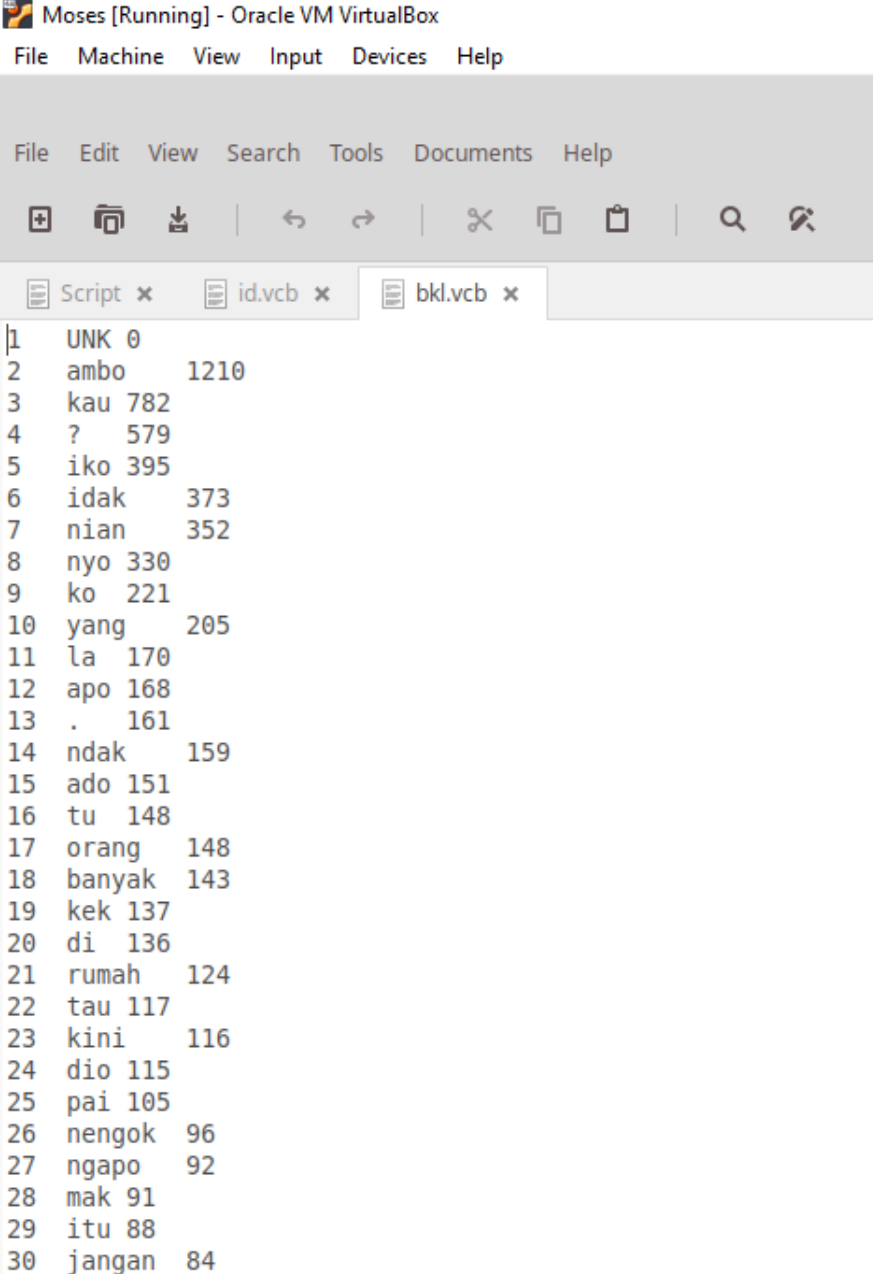

#### b. word aligment

Moses [Running] - Oracle VM VirtualBox File Machine View Input Devices Help bkl-id.A3.final (~/.cache/.fr-DbIlRk) File Edit View Search Tools Documents Help  $\boxed{\text{E}} \text{Script } \times \text{E} \text{ bkl} \text{.} \boxed{\text{m}} \times \text{E} \text{ bkl-id} \text{.} \boxed{\text{ail}} \times \text{bkl-id} \text{.}$ # Sentence pair (4) source length 5 target length 5 alignment score : 0.000371967<br>sakitnyo kini lah bertambah arat<br>NULL ({}) sakitnya ({1}) sekarang ({2}) sudah ({3}) bertambah ({4}) parah ({5})<br>NULL ({}) sakitnya (1 1) se kau janganlah membaok apat kau janganlah membaok apat<br>NULL ({ }) kamu ({ 1}) jangan ({ }) pernah ({ }) membawa ({ }) fitnah ({ 2 3 4 })<br># Sentence pair (9) source length 6 target length 6 alignment score : 0.036752<br>ambal iko ambo beli di mekkah<br>amb ammar Ino ammun beti (1 1) hi ({ 2 }) saya ({ 3 }) beli ({ 4 }) di ({ 5 }) mekkah ({ 6 })<br>"NULL ({ }) karpet ({ 1 }) ini ({ 2 }) saya ({ 3 }) beli ({ 4 }) di ({ 5 }) mekkah ({ 6 }) ambo lupo ngunci pintu rumah

#### c. tabel model translasi

#### Moses [Running] - Oracle VM VirtualBox

phrase-table (~/.cache/.fr-jof2KY) File Edit View Search Tools Documents Help  $\Box$  Script  $\times$   $\Box$  bkl.lm  $\times$   $\Box$  phrase-table  $\times$ 

13. Mencoba masukan kalimat dan melihat hasil terjemahan dengan mengetikan source code

berikut:

~/Desktop/smt/moses/bin/moses -f model/moses.ini

14. Contoh dari kalimat bahasa Indonesia ke bahasa melayu Bengkulu yang telah

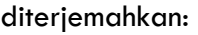

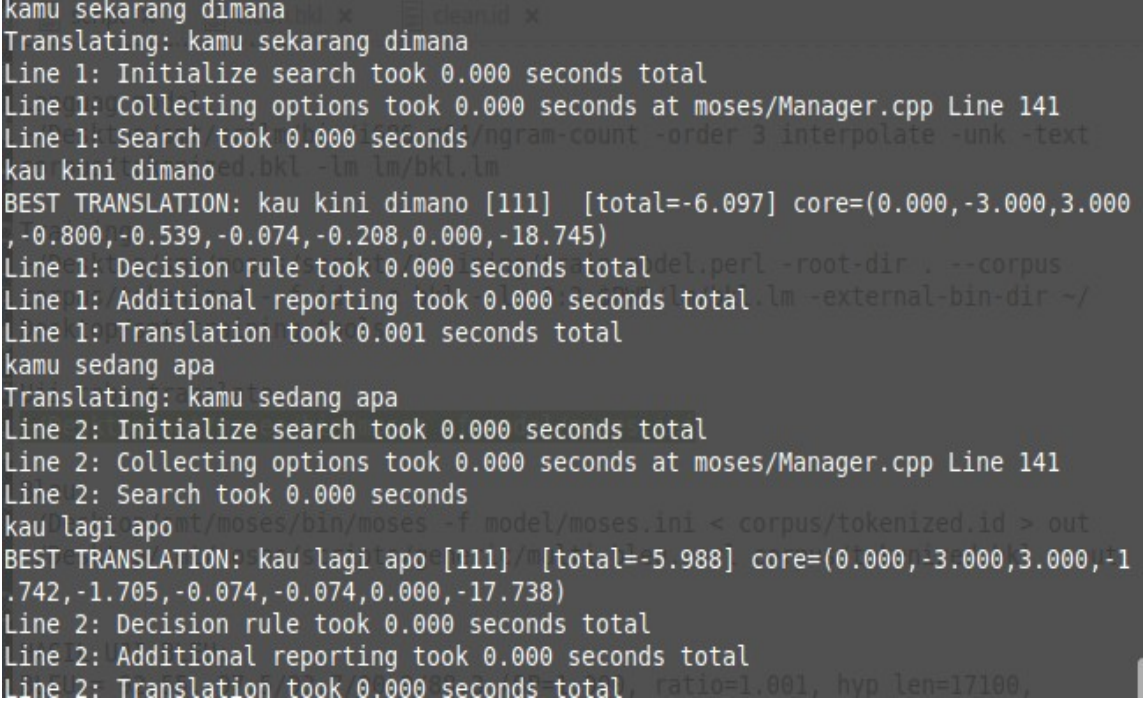

15. Pengujian moses decoder yang dilakukan secara otomatis dengan mengetikan source code

berikut:

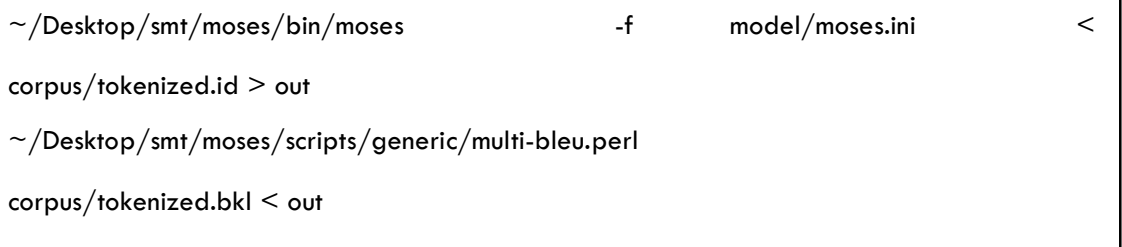

٦

16. Hasil pengujian yaitu suatu nilai akurasi yang dihasilkan menggunakan BLEU pada moses decoder.

Berikut tampilan hasil pengujian:

File Edit View Search Terminal Help Line 2998: Initialize search took 0.001 seconds total Line 2998: Collecting options took 0.001 seconds at moses/Manager.cpp Line 141 Line 2998: Search took 0.062 seconds BEST TRANSLATION: apo alat nyo mangko anai ko ilang ? [11111111] [total=-8.684]  $core=(0.000, -8.000, 7.000, -0.773, -0.879, -0.022, -3.726, 0.000, -34.007)$ Line 2998: Decision rule took 0.000 seconds total Line 2998: Additional reporting took 0.005 seconds total Line 2998: Translation took 0.071 seconds total Translating: sebanyak apa rayap dirumah kamu ? Line 2999: Initialize search took 0.001 seconds total Line 2999: Collecting options took 0.000 seconds at moses/Manager.cpp Line 141 Line 2999: Search took 0.021 seconds BEST TRANSLATION: sebanyak apo anai dirumah kau ? [111111] [total=-8.224] core=  $(0.000, -6.000, 6.000, -0.143, -0.164, -0.075, -0.270, 0.000, -30.587)$ Line 2999: Decision rule took 0.000 seconds total Line 2999: Additional reporting took 0.001 seconds total Line 2999: Translation took 0.025 seconds total VmPeak:80020 kB VmRSS:47976 kB RSSMax:47976 kB user:34.025 Name:moses s. ys:1.513 CPU: 35.538 real: 92.780 mint@mint-VirtualBox:~/Desktop/smt/moses/uji-mesin\$ ~/Desktop/smt/moses/scripts/ generic/multi-bleu.perl corpus/tokenized.bkl < out BLEU = 92.55, 97.5/93.7/90.9/88.3 (BP=1.000, ratio=1.001, hyp len=17100, ref len  $=17089$